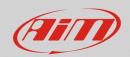

#### ECU

# Vehicle ECU connection

# **Question:**

How can I connect my AiM device to my vehicle engine control unit (ECU)?

### Answer:

First of all, check the compatibility of your ECU or of your vehicle on our website www.aimsportline.com, from the Documentation -> ECU connections -> Stock/Racing ECU section. Here you can download the documentation reporting the ECU driver's main features and some quick notes to perform the installation on the vehicle side.

On the device side the connection of AiM MXx 1.2/EVOx devices can be one of the following:

### • MXL2/MXG/MXS/MXS 1.2/MXS Strada/MXS 1.2 Strada/MXP/MXP Strada/EVO5:

Depending on your vehicle communication data bus, use the corresponding wires (CAN+/-, K-line, RS232 TX/RX) you find on the AiM harness. Note that in some cases (i.e. RS232) the second optional harness is required.

# • EVO4S:

Select the right ECU connecting cable when ordering your EVO4s. The available options are:

- o V02585010: CAN+, CAN-, 9-15VDC, GND
- **V02585030:** OBDII (CAN+/-, K-Line)
- V02585040: CAN+/-, GND
- **V02585060:** RS232 TX/RX, GND

These all plug into EVO4s ECU port. Except for the OBDII version, which comes with an OBDII plug, the other options are all with flying leads and need to be properly terminated.

Refer to the ECU/vehicle manufacturer for info about available CAN data plugs, their pinout and matching parts. If available, these represent the best solution to complete the AiM wiring loom and obtain a quick connection to data.

Dealing with the software setup, with Race Studio 3, from the "ECU Stream" tab, select the recommended ECU driver for your ECU/vehicle and transmit it to your AiM device. It is recommended to do this before the AiM device is connected to the vehicle ECU data, so to prevent any incompatibility or fault.